## **FULLER THEOLOGICAL SEMINARY ONLINE REGISTRATION WORKSHEET**

*Use this worksheet to prepare for your Online Registration, and have it with you when you log into Portico to register.* **Please note:** You will NOT be able to register for Audits online.

Quarter: \_\_\_\_\_\_\_\_\_\_\_\_\_\_\_\_\_\_\_\_ PIN (if needed): \_\_\_\_\_\_\_\_\_\_\_\_

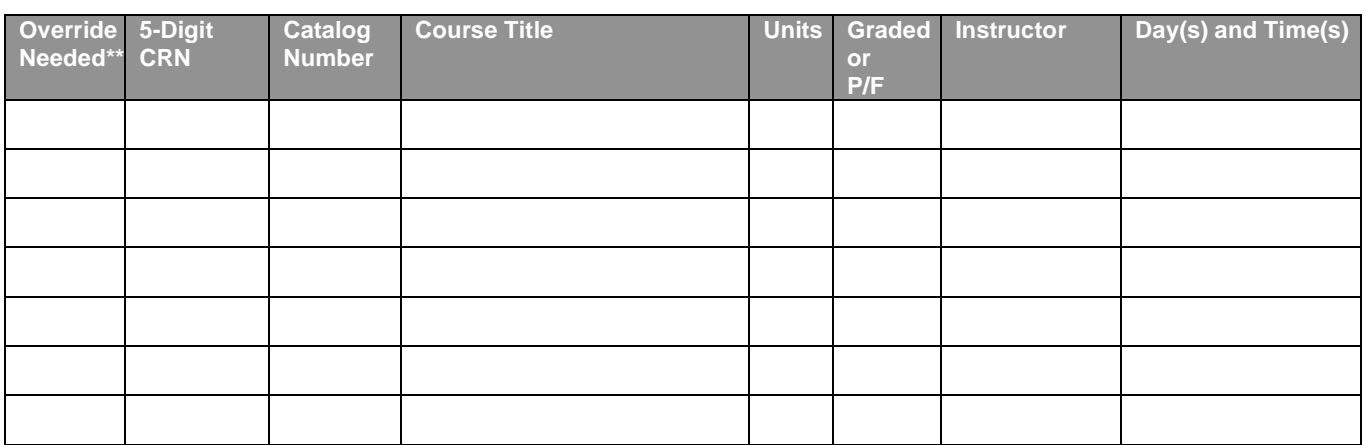

## **Alternatives**

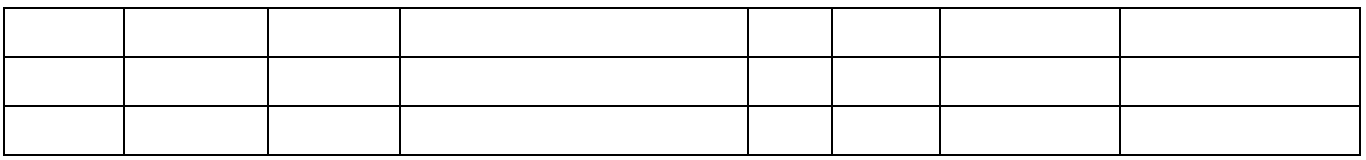

*Override Needed.* Does an override need to be entered by an advisor before you can register for the class? See the Online Schedule, including the Notes. Possible examples include:

- Permission of Instructor (signed permission form required)
- Permission of Advisor
- Good academic standing required
- 96 units completed
- Three years of crosscultural ministry experience required
- 24 units of missiology completed

You may also need an override to register for a class which has a prerequisite, if you have taken that prerequisite in an earlier quarter and it is already on your transcript, but a passing grade has not yet been recorded for it.

*5-Digit CRN.* The CRN (Class Reference Number) is unique to each section of each class each quarter. The CRN is listed on the Online Schedule for all classes with meeting times in Pasadena (except for ESL classes) and Extended Education sites, as well as for IDL and Fuller Online classes. CRN's for any classes that require approval of some kind to register are not listed, and may only be obtained from your academic advising office. Examples include:

- Independent (directed) studies (approved Directed Study contract required)
- Field Education (approval notice from the Field Education office required)
- Psychology practicum, internship, etc.
- Thesis or Dissertation
- Thesis or Dissertation continuation
- **Continuation**

*Units.* If the class is available for variable units, how many units are you approved to take? *Note:* When you register, the units will default to the LOWEST number of units available, which you can then change.

*Graded or P/F.* If the class is availabe for either a Grade or Pass/Fail, which are you planning to do? *Note:* When you register, the grading system will default to Graded (except when Graded is not an option), which you can then change if Pass/Fail is an option.